## ԿՐԹՈՒԹՅԱՆ ԵՎ ԳԻՏՈՒԹՅԱՆ ՆԱԽԱՐԱՐՈՒԹՅՈՒՆ ԿՐԹՈՒԹՅԱՆ ԱԶԳԱՅԻՆ ԻՆՍՏԻՏՈՒՏ

# **CLSU2NSU4UJ UCTUSUJP**

 $Q$ Microsoft Excel-n' nputu Microsoft Office փաթեթի ամենաբարձր մակարդակի կառուցողական գործիքային <u>համակարգ՝ մասնավորապես դիագրամների և ներդրված</u> ստանդարտ ֆունկցիաների կիրառումը բազմաբնույթ խնդիրների լուծման մեջ։

Կատարող՝ Անուշ Մելքոնյան Դպրոց՝ Երևանի Բ.Ժամկոչյանի անվան թիվ 119 ավագ դպրոց ՊՈԱԿ Առարկա՝ Ինֆորմատիկա

Կազմակերպություն՝ «Կրթություն առանց սահմանների» Խմբի պատասխանատու՝ Զինա Խաչատրյան

2023-2024 ուստարի

## **ԲՈՎԱՆԴԱԿՈՒԹՅՈՒՆ**

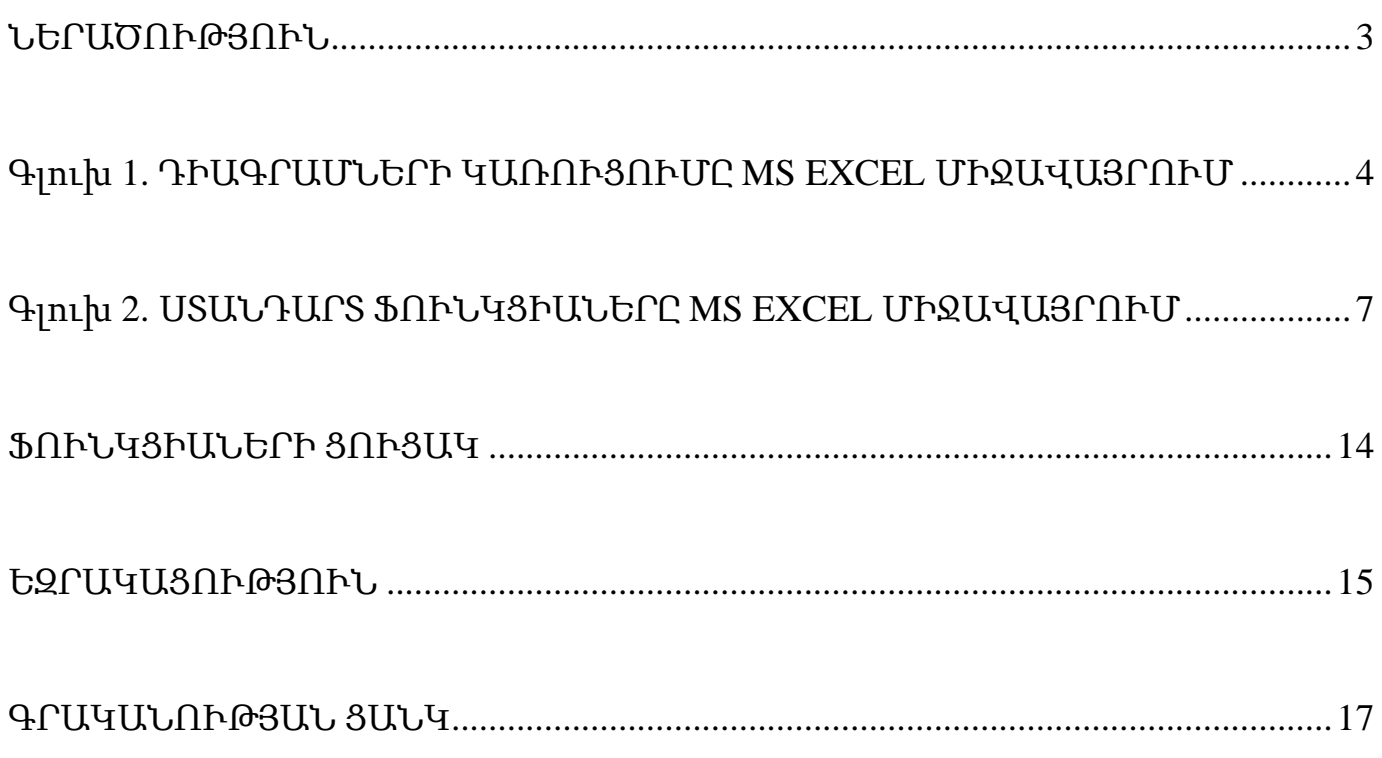

#### ՆԵՐԱԾՈՒԹՅՈՒՆ

<span id="page-2-0"></span>Այս հետազոտական աշխատանքի նպատակն է ծանոթացնել տարբեր տիպի խնդիրների լուծման համար նախատեսված MS Excel աղյուսակային խմբագրի կիրառմանը:

Microsoft Excel-ը Մայքրոսոֆթ կորպորացիայի կողմից ստեղծված Microsoft Office օֆիսային ծրագրային միջոցների փաթեթի կարևորագույն ծրագրերից մեկն է և տարածվածությամբ առաջատարը Էլեկտրոնային աղյուսակների խմբագրիչ ծրագրերի շարքում։ Հասանելի է Windows և Apple Mac OS X օպերացիոն համակարգերի համար։

Microsoft Excel-ը նախատեսված է աղյուսակային տեսքով տվյալների հետ աշխատելու համար, մասնավորապես՝

• տվյալներով տնտեսական, վիճակագրական, մաթեմատիկական և այլ հաշվարկներ անելու,

- աշխատանքային ֆորմաների /շաբլոնների/ ստեղծման,
- տվյալների հիման վրա դիագրամաներ կառուցելու,
- որոշակի կրիտերիաներով տվյալների փնտրման և տեսակավորման,
- տվյալների վերլուծության և "ինչ, եթե?" սցենարների հաշվարկների կատարման,
- տվյալների բազաների ստեղծման,
- աղյուսակների և դրանց գրաֆիկական տարբերակների տպման համար։

Microsoft Excel-ը նախատեսված է տնտեսագետների, հաշվապահների, ինժեներների, գիտաշխատողների, ինչպես նաև՝ բոլոր նրանց համար, ովքեր աշխատում են թվային տվյալների մեծ զանգվածների հետ։ EXCEL անվանումն առաջացել է Executable Cells կապակցությունից, որը նշանակում է "հաշվարկվող բջիջներ", սակայն շատերն էլ պնդում են, որ ծագումը ֆրանսերեն Excellent (գերազանց) բառից է։

MS Excel-ը ներկայիս առավել տարածված էլեկտրոնային աղյուսակներից է, որն իրենից ներկայացվում է բարձր մակարդակի կառուցողական գործիքային համակարգ: Այն հնարավորություն է տալիս մի շարք հասկանալի և հասանելի մեթոդներով լուծել բազմաբնույթ խնդիրներ՝ ապահովելով մի շարք ոլորտներում (տնտեսական, տնտեսագիտական, սոցիոլոգիական, իրավունքի և այլն) ամենատարբեր բնագավառների ավտոմատացումը: Մասնավորապես՝ տնտեսության ոլորտում հնարավոր է ավտոմատացնել՝

- հաշվապահությունը
- ֆինանսական հաշվառումն ու վերլուծությունը
- տարբեր գերատեսչություններին ուղարկվող փաստաթղթերի նախապատրաստումը
- կազմակերպության գործունեության պլանավորումն ու գնահատականը և այլն:

Հետազոտական աշխատանքի նպատակը գիտելիքների և հմտությունների փոխանցումն է՝ միտված ծրագրում աշխատանքի արդյունավետության բարձրացմանը, իրականացնելով բարդ մաթեմատիկական հաշվարկներ ոչ միայն երկու թվի, այլ մեծ թվային մասիվների հետ, ներմուծելով համացանցային տեղեկատվությունն աշխատանքային աղյուսակում,

փոխկապակցելով տվյալ աղյուսակի տվյալները մյուս էջերի տվյալների հետ, կառուցելով գրաֆիկներ, արագ տեսակավորելով տվյալներն ու ներկայացնելով կարևորագույնը, հաշվարկել միջին մեծությունները, ինչպես նաև՝ ստեղծել տրամաբանական ֆունկցիաներ՝ ցանկացած տնտեսական խնդրին կոմպլեքս լուծում տալով:

### <span id="page-3-0"></span>Գլուխ **1.** ԴԻԱԳՐԱՄՆԵՐԻ ԿԱՌՈՒՑՈՒՄԸ **MS EXCEL** ՄԻՋԱՎԱՅՐՈՒՄ 1.1 Դիագրամների կառուցում և խմբագրում

MS Excel աղյուսակային խմբագիրն ունի դիագրամներ կառու-ցելու հնարավորություն:

Դիագրամներ կառուցելու համար MS Excel-ում կիրառվում է

Insert հրամանացանկի Charts հրամանը (նկ. 1):

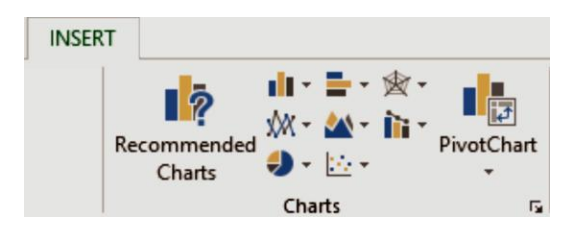

#### Նկ. 13. Charts հրամանի կիրառումը:

Բացված պատուհանում բերվում են դիագրամների տիպերը, որոնցից կատարվում է համապատասխան ընտրություն:

- Հիստոգրամ (Column): Ցույց է տալիս տվյալների փոփոխությունը ժամանակի ընթացքում (դինամիկայում):
- Գծային (Bar): Թույլ է տալիս համեմատել տարբեր ցուցանիշների արժեքները:
- $\triangleright$  Գծապատկեր (Line):  $\frac{1}{2}$  3nւյց է տալիս, թե ինչպես է x-ի փոփոխման (որոշակի քայլով տեղաշարժվելու) արդյունքում փոփոխվում y-ի ցուցանիշը, այսինքն` պատկերում նշվող շարքի փոփոխման դինամիկան:
- $\triangleright$  Շրջանաձև (Pie):  $\triangleright$  Ցույց է տալիս մեկ շարքի տվյալները տոկոսային հարաբերությամբ, որոնց ամբողջությունը կազմում է 100 %:
- Օղակաձև (Doughnut): Արտացոլում է մասերի և ամբողջի տոկոսային հարաբերությունը:
- Կետային (XY (Scatter)): Արտացոլում է տվյալների շարքերի թվային արժեքների փոփոխությունը (Y առանցք) անհավա-սար միջակայքերում (X առանցք) կամ երկու խումբ թվերը ներկայացնում է որպես X և Y կոորդինատների մեկ շարք:
- $\triangleright$  *Հ*ամակցված (Combo): **C** Թույլ է տայիս համակցել մի քանի
- $\triangleright$  դիագրամներ մեկի մեջ:
- $\triangleright$  Sunuo buluu (Area):  $\bigtriangleright$   $\bigtriangleup$  3nig t we shall duduluu the pure up the unique shall have փոփոխությունները:
- Տերևաձև (Radar): Յուրաքանչյուր կատեգորիայի համար ներմուծում է սեփական կոորդինատների առանցքը:
- Բորսայական (Stock): Սովորաբար կիրառվում է գների, մասնավորապես բորսայական տվյալների ներկայացման համար:

Դիագրամների կառուցումը ցանկացած ելակետային կամ հաշվարկային աղյուսակի համար հեշտացնում է վերլուծողի աշխատանքը, քանի որ դիագրամը որպես MS Excel-ի գործիք, թույլ է տալիս վիզուալ արտապատկերել թվային ինֆորմացիան պատկերավոր տեսքով:

Դիագրամ կառուցելուց առաջ անհրաժեշտ է հստակ հասկանալ, թե որ դիագրամի տեսակը կարելի է օգտագործել ելակետային աղյուսակի տվյալները ճիշտ արտապատկերելու համար (կիրառել ըստ նշանակության):

Դիագրամների տեսակը որոշելուց հետո անհրաժեշտ է նշել էլեկտրոնային աղյուսակը կամ աղյուսակի այն հատվածը, որի համար կկառուցվի դիագրամը (մկնիկով կամ ստեղնաշարի համապատասխան ստեղների միջոցով):

Դիագրամը ստանալուց հետո կարելի է այն խմբագրել, մասնավորապես՝ ավելացնել վերնագիր, փոփոխել աբսցիսների և օրդինատների առանցքների անունները և այլ պարամետրեր:

Բերենք Column տեսակի դիագրամ կառուցելու և խմբագրելու օրինակ: Տրված է ելակետային աղյուսակ (աղ.1), որի համար անհրաժեշտ է կառուցել սյունակային (Column) դիագրամ:

Դիագրամի տարրերի հետ աշխատելու համար նշվում է դիագրամի աջ վերևի անկյունում արտապատկերված խաչի վրա : Արդյունքում արտապատկերվում են տարրեր, որոնցից են՝

Axes – որոշում է աբսցիսների և օրդինատների առանցքների առկայությունը,

 Axis Titles – որոշում է աբսցիսների և օրդինատների առանցքներում վերնագրի առկայությունը (ըստ անհրաժեշ-տության),

Chart Title – որոշում է դիագրամի վրա գլխավոր վերնագրի առկայությունը,

Data Table – որոշում է դիագրամի հետ միասին ելակետային աղյուսակի առկայությունը,

Gridlines – որոշում է դիագրամի վրա ցանցի առկայությունը,

 Legend - որոշում է դիագրամի վրա գտնվող պարամետրերի վերնագրերի արտապատկերումը:

Առանձնացնում ենք ելակետային աղյուսակը և Insert հրամանացանկում ընտրում Column դիագրամը (3-D տարբերակը):Արդյունքում դուրս է բերվում մեզ անհրաժեշտ դիագրամը (նկ. 2):

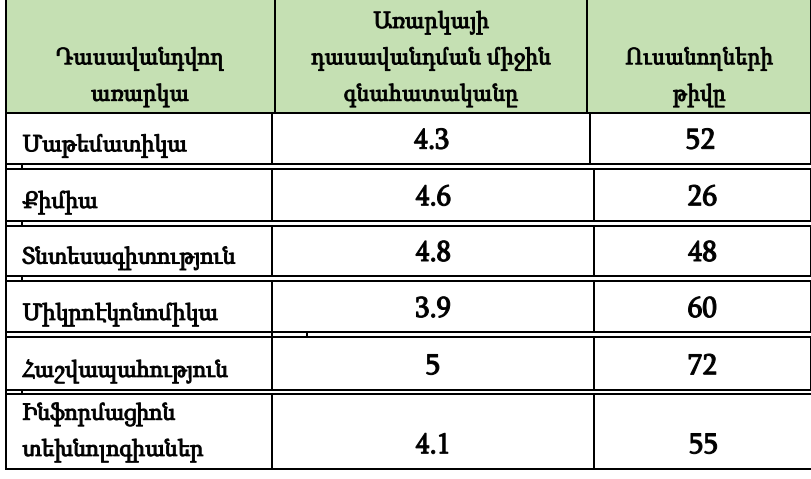

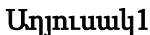

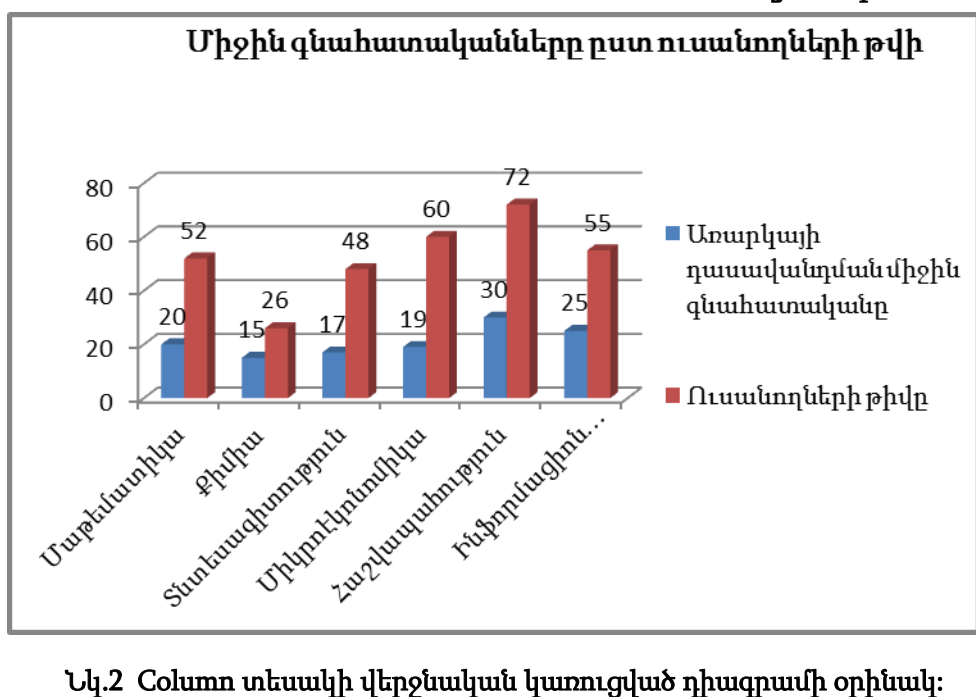

## Գլուխ **2.** ՍՏԱՆԴԱՐՏ ՖՈՒՆԿՑԻԱՆԵՐԸ **MS EXCEL** ՄԻՋԱՎԱՅՐՈՒՄ

<span id="page-6-0"></span>Excel-ում ֆունկցիաները օգտագործվում են տարբեր տեսակի հաշվարկներ կատարելու համար: Ֆունկցիաների հաշվարկման համար օգտագործվող անվանումները կոչվում են արգումենտներ, իսկ ֆունկցիայի կողմից վերադարձվող արժեքները` որպես պատասխան, կոչվում են արդյունք: Որպեսզի օգտագործենք ֆունկցիան անհրաժեշտ տեղադրել այն բջիջում որպես բանաձևի մաս: Այն հաջորդականությունը, որով պետք է օգտագործվեն բանաձևի սիմվոլները կոչվում են ֆունկցիայի սինտաքսիս(գրելաձև): Բոլոր ֆունկցիաները ունեն տրման միատեսակ ստանդարտ սինտաքսիս:

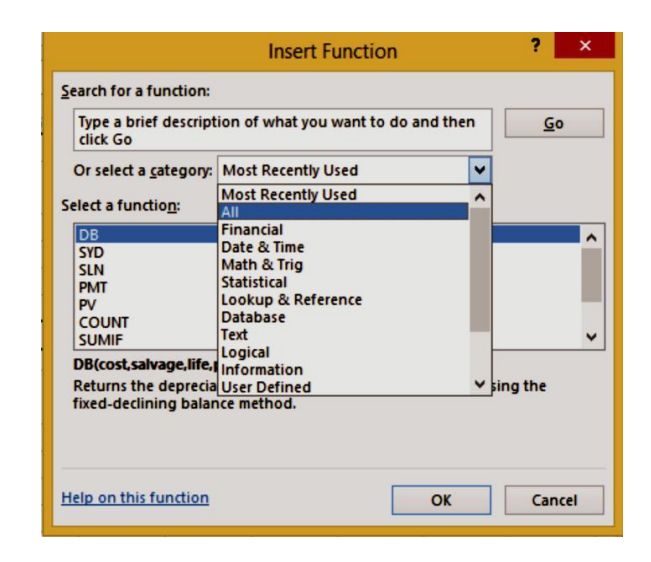

Նկ. 3. Insert Function հրամանի պատուհան:

#### 2.1 Ֆունկցիայի անուն (արգումենտների ցուցակ)

Եթե խախտվում է գրելաձևը, ապա Excel-ը բերում է հաղորդագրություն այն մասին, որ բանաձևում սխալ կա: Եթե ֆունկցիան բանաձևի հենց սկզբում է , ապա դրան պետք է նախորդի հավասարության նշան (ինչպես և մնացած բոլոր բանաձևերում):

Ֆունկցիայի արգումենտները գրվում են կլոր փակագծերի մեջ` անմիջապես ֆունկցիայի անվանումից հետո և բաժանվում են միմյանցից կետ –ստորակետներով: Փակագծերը թույլ են տալիս Excel-ին որոշել, թե որտեղ է սկսում արգումենտների ցուցակը և որտեղ այն վերջանում: Որպես արգումենտ կարելի է օգտագործել թիվ, տեքստ, տրամաբանական արտահայտություններ, զանգվածներ: Նշենք, որ արգումենտները կարող են լինել ինչպես, հաստատուններ, այնպես էլ բանաձևեր:

Բանաձևերն էլ իրենց հերթին կարող են պարունակել այլ ֆունկցիաներ: Այն ֆունկցիաները, որոնք հանդիսանում են արգումենտներ այլ ֆունկցիաների համար կոչվում են ներդրված ֆունկցիաներ: Excel-ն ունի ներդրված ֆունկցիաների հսկայական պաշար, (մոտ 300 անվանում) որոնք դասակարգվում են ըստ կատեգորիաների.

- Ֆինանսական (Financial)
- Մաթեմատիկական (Math & Trigl)
- Վիճակագրական (Statistical)
- Տրամաբանական (Logical)
- Հղումներ(Lookup and Reference)
- **Ճարտարագիտական**(Engineering)
- Ժամանակ և ամսաթիվ(Date & Time) և այլն

Հետազոտական աշխատանքում կխոսենք նշված հիմնական ներդրված ֆունկցիաների մասին, ինչպես նաև կխոսենք դրանց մեջ մտնող ֆունկցիաների մասին: Կբերենք նաև օրինակներ, պարզ դարձնելու համար այդ ֆունկցիաների աշխատանքները:

## I. Math & Trig

## 1.Մաթեմատիկան ֆունկցիաներ

Microsoft Excel-ը ունի մի շարք ներդրված մաթեմատիկական ֆունկցիաներ, որոնց օգնությամբ հեշտ և արագ կատարվում են տարբեր տեսակի հաշվարկներ:

## 1.1 SUM ֆունկցիա

Այս ֆունկցիայի միջոցով կարողանում ենք գումարել իրար մի շարք թվեր: Այն ունի հետևյալ գրելաձևը

## $SUM$  (*phy* 1,*phy* 2...)

Թվերի արգումենտը կարող է իր մեջ պարունակել մինչև 30 էլեմենտ, որից յուրաքանչյուրը կարող է լինել թիվ, բանձև կամ էլ հղում: SUM ֆունկցիան անտեսում է բոլոր այն արգումենտները, որոնք պարունակում են հղում դեպի դատարկ բջիջ, տեքստային կամ տրամաբանական արտահայտություն: Քանի որ այս ֆունկցիան համարվում է բավականին կիրառելի, տարածված ֆունկցիա, ապա գործիքների պանելի վրա գոյություն ունի հատուկ կոճակ այդ ֆունկցիայի օգտագործման համար:

Եթե օրինակ նշենք C16 բջիջը և սեղմենք AutoSum, ապա Excel-ը կհաշվարկի C1- C15 բջիջների գումարը:

### 1.2 Round ֆունկցիա

Այս ֆունկցիան ստորակետից հետո կլորացնում է թիվը մեր ուզած չափով: Այն ունի հետևյալ գրելաձևը

## Round (թիվ,թվերի քանակ)

Excel-ը հինգից փոքր թվերը կլորացնում է պակասուրդով (ներքև),իսկ հինգից մեծ թվերը ավելցուկով վերև: Այդ ֆունկցիաներն են Rounddown և Roundup,որոնք ունեն նույն գրելաձևը ինչոր round-ը:

## 1.3 Product ֆունկցիան

Այս ֆունկցիան բազմապատկում է արգումենտի բոլոր թվերը: Գրելաձևը հետևյալն է.

#### Product(թիվ1, թիվ2)

## 1.4 SQRT ֆունկցիան

Այս ֆունկցիան վերադարձնում է դրական թվի արմատը և ունի հետևյալ գրելաձևը.

#### SQRT (թիվ)

Արգումենտի թիվը պետք է լինի անպայման դրական, իսկ եթե այն բացասական է ապա տրվում է հետևյալ հաղորդագրությունը =#NUM! :

## 2.Լոգարիթմական ֆունկցիաներ

Excel-ը ունի 5 ներդրված լոգարիթմական ֆունկցիաներ`LOG10, LOG, LN, EXP և DEGREES:

Օրինակ LOG ֆունկցիան հաշվում է դրական թվի լոգարիթմը`տրված հիմքով:Գրելաձևը հետևյալն է

#### LOG(թիվ;հիմք)

Եթե չի նշվում հիմքը, ապա լռելայն ընտրվում է 10-ը:

EXP ֆունկցիան հաշվում է e հաստատունի (մոտավորապես 2,71828183) տրված աստիճանը: Այն ունի հետևյալ գրելաձևը

#### EXP(թիվ)

## 3.Եռանկյունաչափական ֆունկցիաներ

#### 3.1 Pi ֆունկցիան

Այս ֆունկցիան վերադարձնում է 3,14159265358979 հաստատունի արժեքը ստորակետից հետո 14 նիշի ճշտությամբ:Գրելաձևը հետևյալն է.

#### $Pi()$

Pi ֆունկցիան արգումենտներ չունի,բայց միևնույն է Pi-ից հետո դրվում են փակագծեր:

#### 3.2 RADIANS և DEGREES ֆունկցիաները

Եռանկյունաչափական ֆունկցիաներում հիմնականում անկյունները օգտագործում են ռադիաններով արտահայտված (180°=1ռադ): Որպեսզի եռանկյունաչափական ֆունկցիաների հետ աշխատանքը հեշտացնենք կարող ենք աստիճանը վերածել ռադիանի` RADIANS(անկյուն) և հակառակը` DEGREES(անկյուն):

#### 3.3 SIN & COS ֆունկցիանները

Sin ֆունկցիան հաշվում է անկյան սինուսը,իսկ COS-ը`կոսինունը:Այս ֆունկցիաների գրելաձևերը հետևյալն են`

SIN(անկյուն) COS(անկյուն)

#### II. Statistical Functions

#### 1. MIN ֆունկցիան

Գտնում է շարքի մեջ ամենափոքր թիվը,արժեքը:Գրելաձևը հետևյալն է.  $MIN($ տիրույթ $1$ ,տիրույթ $2$ ,.....,տիրույթ n)

#### 2.MAX ֆունկցիան

Գտնում է շարքի մեջ ամենամեծ թիվը,արժեքը:Գրելաձևը հետևյալն է.  $MAX($ տիրույթ $1,$ տիրույթ $2, \ldots,$ տիրույթ ո $)$ 

#### 3.Average ֆունկցիան

Հաշվում է շարքի միջին թվաբանականը: Գրելաձևը հետևյալն է. AVERAGE(տիրույթ1,տիրույթ2,…..,տիրույթ n)

#### 4. MODE ֆունկցիան

Արտահայտում է շարքում առավել հաճախ կրկնվող թիվը: Գրելաձևը հետևյալն է. MODE(տիրույթ1,տիրույթ2,…..,տիրույթ n)

#### 5.MEDIAN ֆունկցիան

Հաշվում է թվային շարքի մեդիանան, այսինքն`դասավորում է շարքը ըստ աճման կամ նվազման կարգի և ընտրում է ստացվածի մեջտեղի թիվը: Գրելաձևը հետևյալն է. MEDIAN(տիրույթ1,տիրույթ2,…..,տիրույթ n)

#### III. Logical Functions

#### 1. IF ֆունկցիան

Այս ֆունկցիան ունի հետևյալ գրելաձևը. =IF(տրամաբանական արտահայտություն;արժեքը`եթե ճիշտ է;արժեքը`եթե սխալ է)

Օրիանակ`հետևյալ բանաձևը վերադարձնում է 5 արժեքը, եթե A6 բջիջի պարունակությունը փոքր է 22-ից։ IF  $(A6 < 22; 5; 10)$ :

IF ֆունկցիան կարելի է օգտագործել նաև տեքստային արգումենտների համար:Օրիմակ`IF(F3-ը > 75% ;"անցել է ";"կտրվել է"):Եթե միջին գնահատականը մեծ է 75-ից,ապա G3-ում վերադարձնում է "անցել է ",իսկ եթե ոչ "կտրվել է" :

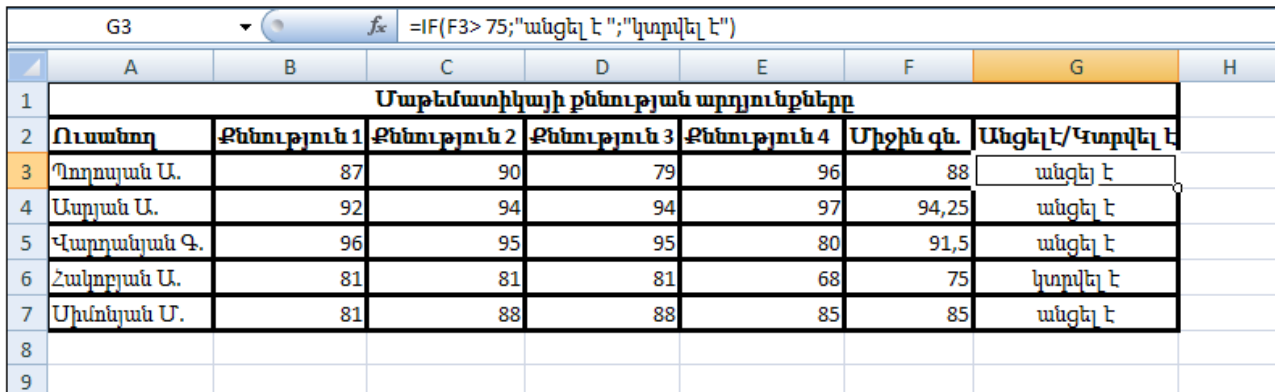

#### 1. AND, OR և NOT ֆունկցիաները

Այս երեք ֆունկցիաները թույլ են տալիս ստեղծել բարդ տրամաբանական արտահայտություններ: Այս ֆունկցիաները համատեղ աշխատում են պարզ համեմատության օպերատորների հետ`=, >, <, >= և <=:

AND և OR ֆունկցիաները կարող են ունենալ մինչև 30 արգումենտ և ունեն հետևյալ գրելաձևերը.

 $AND$ (տրամաբ. արտահայտություն1, տրամաբ. արտահայտություն2....)  $OR(np$ ամաբ. արտահայտություն1, տրամաբ. արտահայտություն2....)

NOT ֆունկցիան ունի միայն մեկ արգումենտ`

NOT(տրամաբ. արտահայտություն)

Հիմնականում այս ֆունկցիաները կիրառվում են IF ֆունկցիայի հետ համատեղ: Օրինակ եթե ուզում ենք մաթեմատիկայի քննության օրինակում արտապատկերվի ''անցել է'', եթե ուսանողի միջին գնահատականը բարձր է 75-ից և անհարգելի բացակաների քանակը քիչ է 5-ից, իսկ հակառակ դեպքում` ''կտրվել է'',ապա կիրառում ենք հետևյալ բանաձևը. IF(AND(F3>75;G3<5);"անցել է";"կտրվել է")

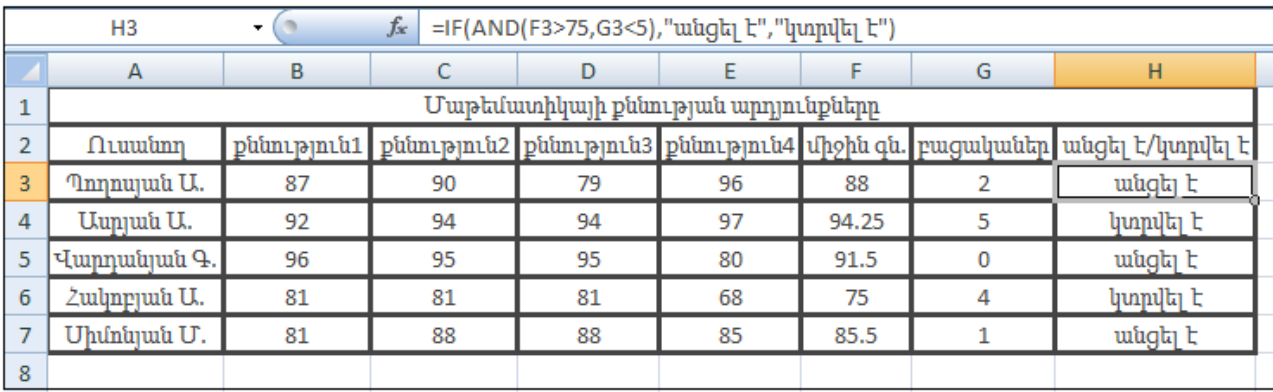

## IV. Engineering Functions

Excel-ը իր մեջ պարունակում է տասնյակ ֆունկցիաներ,որոնք առաջին հերթին հետաքրքրություն են ներկայացնում ինժեներների և գիտական աշխատողների համար:Դրանք բաժանվում են 3 հիմնական խմբերի`

- 1. ֆունկցիաներ կոմպլեքս թվերի հետ աշխատելու համար
- 2. ֆունկցիաներ տասական ,տասնվեցական,ութական և երկուական համակարգերի թվերի հետ աշխատելու համար
- 3. զանազան ֆորմաներ

## V. Lookup and Reference

Այս ֆունկցիաները հնարավորություն են տալիս դիտել ցուցակներում կամ աղյուսակներում պահվող ինֆորմացիան,ինչպես նաև կատարել հղումներ:

## 1.ADDRESS ֆունկցիան

Այս ֆունկցիան հնարավորություն է տալիս կատարել հղումներ թվերի տեսքով:Գրելաձևը հետևյալն է.

ADDRESS(row\_num;column\_num;[type\_num];[a1];[sheet\_text])

row\_num և column\_num-ը որոշում են ձևավորվող հասցեի տողը և սյունը

type\_num-ը ցույց է տալիս վերադարձվող հղումի ձևը` 1-բացարձակ հղում, 2 խառը հղում ,3-հարաբերական հղում

a1-արգումենտը դա տրամաբանական արտահայտությունն է

sheet\_text-ը դա տեքստ է ,որը ձևավորում է ստեղծվող հղման անունը

## 2.CHOOSE ֆունկցիա

Այս ֆունկցիան վերադարձնում է արգումենտի ցուցակից էլեմենտի արժեքը: Գրելաձևը հետևյալն է.

CHOOSE(index\_num;value1;[value2]; ….)

### VI. Financial Functions

Ֆինանսական ֆունկցիաները օգտագործվում են ֆինանսական հաշավարկներ կատարելու համար, որոնցից ամենատարածվածներն են.

### 1. SYD ֆունկցիա

Այս ֆունկցիան հաշվում է նշված ժամանակաշրջանում հիմնական միջոցի ամորտիզացիան: Գրելաձևը հետևյալն է.

## SYD(cost;salvage;life;per)

Որտեղ cost-ը հիմնական միջոցի սկզբնական արժեքն է,salvage-ը` հիմնական միջոցի մնացորդային արժեքը ժամանակաշրջանի վերջում,life-ը`շահագործման ժամանակահատված,per-ը`ժամանակաշրջանը:

#### **2. INTRATE** ֆունկցիա

Այս ֆունկցիան հաշվում է ներդրված գումարից եկած շահույթը: Գրելաձևը հետևյալն է

*INTRATE(*settlement;maturity;investment;redemption;basis*)*

որտեղ`settlement-ը կարգն է

 maturity-ը` վճարման ժամկետը investment-ը` ներդրում redemption-ը`ետգնման ժամկետը basis-ը`ելակետային արժեքը

## VII. Time & Date

## 1.YEAR ֆունկցիան

.

YEAR ֆունկցիան հաշվարկում է տարիները համապատասխան իր արգումենտի թվային ֆորմատով:Գրելաձևը հետևյալն է .

YEAR(serial\_number)

## 2.TIME ֆունկցիան

Այս ֆունկցիան բջիջում գործողություններ է կատարում որպես բջիջի ֆորմատի հիմքը համարելով ժամը:Գրելաձևը հետևյալն է.

TIME (hour;minute;second)

## 3.DATE ֆունկցիա

Այս ֆունկցիան վերադարձնում է ամսաթվային արժեքները: Գրելաձևը հետևյալն է. DATE(year;month;day)

## Ֆունկցիաների ցուցակը

- <span id="page-13-0"></span> Տեքստային– Concatenate, Dollar, Fixed, Proper, Upper, Unichar, Unicode, Lower, Right, Left, Mid, Exact, Rept, Text, Trim, T, Code, Clean, Char, Len, Substitute, Search, Value, Replace, Find,
- ժամային և Ամսաթվային– Datedif, Datevalue, Now, Edate, Eomonth, Hour, Today, Time, Timevalue, Weekday, Weeknum, Year, Month, Minute, Second, Day, Days, Days360, Date, Networkdays, Networkdays.intl, Workday, Workday.intl, Yearfrac,
- Մաթեմատիկական– ABS, Aggregate, Arabic, Ceiling, Combin, Even, Floor, Int, Mmult, Mod, Odd, , Product, Power, Round, Roundup, Rounddown, Quotient, Sum, Sumif, Sumifs, Sqrt, Sumproduct, Sumsq, Subtotal, Roman, Rand, Randbetween,
- Վիճակագրական– Avedev, Average, Averagea, Averageif, Averageifs, Count, Counta, Correl, Countblank, Countif, Countifs, Forecast, Frequency, Intercept, Max, Maxa, Min, Mina, Median, Mode, Mode.Mult, Large, Slope, Small, Stdev.p, Rank,
- Ֆինանսական– Effect, Pmt, Ppmt, Ipmt, Cumprinc, Rate, Nper, Fv, Pv, Npv, Xnpv, Irr, Xirr, Mirr,
- Spuulupuuluuluuluul If, Iferror, Ifna, Or, And, Not,
- Փնտրման և հղման– Address, Areas, Columns, Column, Choose, Getpivotdata, Hlookup, Hyperlink, Index, Indirect, Formulatext, Lookup, Match, Offset, Rows, Row, Transpose, Vlookup,
- Ինֆորմացիոն– Cell, Error.type, Info, Iserr, Iserror, Iseven, Isodd, Isblank, Istext, Isformula, Islogical, Isnumber, Sheet, Sheets, Type, N,
- Տվյալների բազաների– Daverege, Dcounta, Dmax, Dmin, Dsum:
- Ֆունկցիաների կիրառման պրակտիկ օրինակներ ֆորմուլաներում, Conditional formatting, Data Validation, Name Manager գործիքներում:

## ԵԶՐԱԿԱՑՈՒԹՅՈՒՆ

<span id="page-14-0"></span>MS Excel ծրագիրը նախատեսված են տնտեսագետների, հաշվապահների, ինժեներների, գիտաշխատողների, ինչպես նաև` բոլոր նրաց համար, ովքեր ստիպված են աշխատել թվային տվյալների մեծ զանգվածների հետ:

 $\lambda$ ետազոտական աշխատանքի նպատակը. MS Excel ծրագրի ընդլայնված հնարավորությունների ուսումնասիրությունն է, որը հնարավորություն է տալիս ֆինանսական ոլորտի մասնագետներին էլեկտրոնային աղյուսակներում իրականացնել բարդ հաշվարկներ, հեշտ և արագ վերլուծել մեծ ծավալի տվյալներ: Այն հնարավորություն է տալիս՝

• ունենալ MS Excel ծրագրի հնարավորությունների ամբողջական պատկերացում և լուծել կազմակերպությունների ֆինանսահաշվապահական աշխատանքի հետ կապված բարդ խնդիրներ,

- ընտրել մեթոդներ նախատեսված տնտեսական կոնկրետ խնդրի լուծման համար,
- տնտեսական ոլորտի խնդիրների լուծման ալգորիթմների կազմում,
- MS Excel-ում իրականացնել տնտեսական հաշվարկներ,
- ֆինանսական հաշվարկների համար կիրառել ֆինանսական ֆունկցիաները,

• իրականացնել տեսակավորում, ֆիլտրում, տվյալների բազայում հանրագումարների և ամփոփ հաշվետվությունների ամրագրում, համաձայն MS Excel-ի ցանկի,

• ընտրել տնտեսական տեղեկատվության գրաֆիկական արտացոլման տեսակը՝ կախված վերջինիս բնույթից,

• կիռառել MS Excel ծրագրի կանխատեսման գրաֆիկական մեթոդներն՝ ուղղված տնտեսական դաշտում հիմնավորված որոշումների կայացմանը:

#### **1.** Հաշվարկներ **Excel-**ում

MS Excel ծրագրով աշխատելու ընդհանուր հարցեր /դրույթներ/

- Excel-ի էջում տվյալների մուտքը, խմբագրումն ու ձևակերպումը,
- էջերի ձևակերպումը,
- վանդակների հետ աշխատանք,
- բանաձևերի մուտքը և պատճենումը,
- տրամաբանական մեծությունների կիրառում,
- էջերի հետ աշխատանք

Թվային տեղեկատվության մշակում

- խնդիրներ՝ առանց ֆունկցիաների կիառման,
- ամբողջ թվերի հետ գործողություն

 $\Omega$ չ թվային տեղեկատվության մշակում,

- տեքստի մշակման խնդիրներ,
- խնդիրներ՝ տարեթվի և ժամանակի տվյալների հետ
- այլ գրքերից և էջերից տվյալ վանդակում հղումների օգտագործում
- անվանական վանդակների և միջակայքերի օգտագործում

#### **2.** Աշխատանք **Excel-**ի ներդրված ֆունկցիաների հետ

- Վիճակագրական ֆունկցիաներ,
- Տրամաբանական ֆունկցիաներ,
- Մաթեմատիկական ֆունկցիաներ,
- Տեքստային ֆունկցիաներ,
- Հղումներ և ֆունկցիաների զանգվածներ,
- Ֆինանսական ֆունկցիաներ

Այսպիսով մի քանի կոճակների սեղմումով կարող եք իրականացնել բարդ մաթեմատիկական հաշվարկներ ոչ միայն երկու թվի, այլ մեծ թվային մասիվների հետ, ներմուծել համացանցային տեղեկատվությունն աշխատանքային աղյուսակում, փոխկապակցել տվյալ աղյուսակի տվյալները մյուս էջերի տվյալների հետ, կառուցել գրաֆիկ, արագ տեսակավորել տվյալներն ու ներկայացնել կարևորագույնը, հաշվարկել միջին մեծությունները, ինչպես նաև՝ ստեղծել տրամաբանական ֆունկցիաներ՝ ցանկացած տնտեսական խնդրին կոմպլեքս լուծում:

Եվ վերջում կարելի է ասել, որ Microsoft Excel-ը հանդիսանում է որպես Microsoft Office փաթեթի ամենաբարձր մակարդակի կառուցողական գործիքային համակարգ՝ մասնավորապես դիագրամների և ներդրված ստանդարտ ֆունկցիաների կիրառումը բազմաբնույթ խնդիրների լուծման մեջ:

### ԳՐԱԿԱՆՈՒԹՅԱՆ ՑԱՆԿ

- <span id="page-16-0"></span>1. Ս. Ավետիսյան, Ս. Դանիելյան, Ինֆորմատիկա (8-րդ դաս.), Երևան, <<Տիգրան Մեծ>>, 2012թ.:
- 2. Կոսեմյան Սուրեն Էդուարդի, MS EXCEL ԱՂՅՈՒՍԱԿԱՆ ԽՄԲԱԳԻՐ (ԳՈՐԾՆԱԿԱՆ ՁԵՌՆԱՐԿ) ԵՐԵՎԱՆ 2017թ.
- 3. <http://www.aniedu.am/>
- 4. <http://lib.armedu.am/>
- 5. Վիքիպեդիա ազատ հանրագիտարան